[Podręcznik użytkownika](http://support.edokumenty.eu/trac/wiki/NewBusinessAdmin) > [Moje kontakty](http://support.edokumenty.eu/trac/wiki/NewBusinessAdmin/People) > Grupy osób kontaktowych

## **Grupy osób kontaktowych**

Osoby kontaktowe w naszej elektronicznej bazie możemy uporządkować tworząc grupy, do których przypiszemy odpowiednie osoby. Grupy te w formie drzewa będą widoczne w panelu **Grupy kontaktów** w oknie głównym modułu, a wybranie grupy sprawi, że lista osób kontaktowych po prawej stronie zostanie zawężona.

Panel zarządzania grupami jest dostępny po kliknięciu ikony **Edytuj grupy osób kontaktowych** w **Pasku narzędzi**.

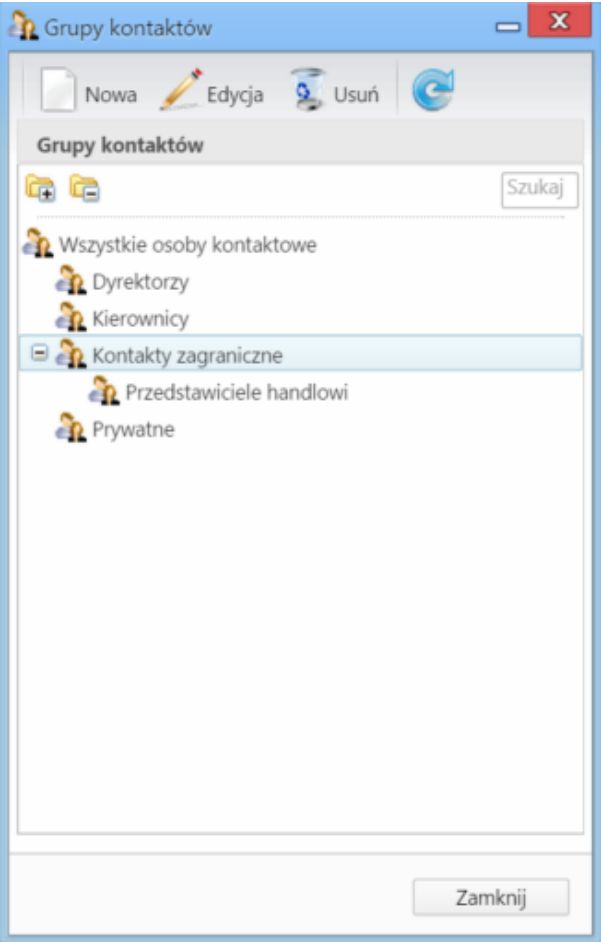

*Panel zarządzania grupami*

Grupy możemy dodawać, modyfikować i usuwać, korzystając z **Paska narzędzi** (w przypadku operacji edycji i usuwania - po uprzednim zaznaczeniu elementów na drzewie).

Dodając grupę wypełniamy formularz **Grupa kontaktów** podając co najmniej nazwę.

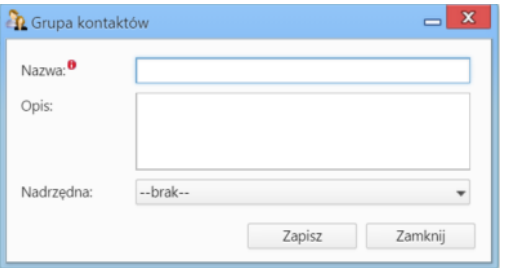

*Formularz dodawania nowej grupy*

Wybierając wartość z listy **Nadrzędna** decydujemy, w obrębie której grupy ma zostać utworzona nowa. Brak wyboru grupy nadrzędnej sprawi, że grupa zostanie podpięta do folderu **Wszystkie osoby kontaktowe**.

Formularz modyfikacji informacji o grupie jest tożsamy z formularzem dodawania grupy.

W widoku głównym modułu **Moje kontakty** grupy są wyświetlane w postaci kolumn. Liczba wyświetlana w nagłówkach - obok nazwy grupy - informuje o ilości osób kontaktowych w grupie.

Istnieje możliwość szybkiego przypisania osoby kontaktowej do grupy z poziomu listy osób kontaktowych. Aby tego dokonać kierujemy kursor na wizytowkę i klikamy ikonę <sup>111</sup>, po czym zaznaczamy odpowiedni checkbox na rozwiniętej liście.

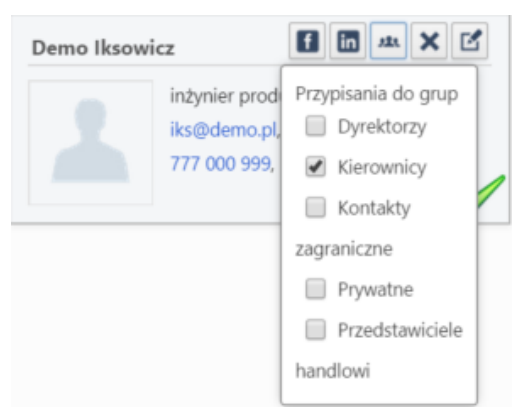

*Widok osoby kontaktowej na liście*

## **Uwaga**

Jedna osoba kontaktowa może należeć jednocześnie do kilku grup.